# Manual de instrucciones abreviado **CNGmass**

Caudalímetro Coriolis

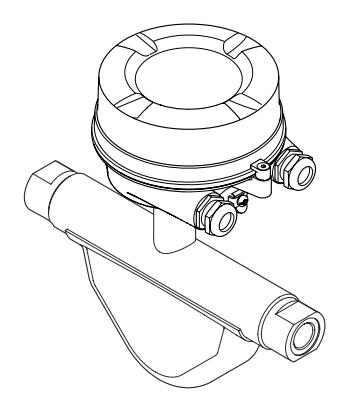

Se trata de un manual de instrucciones abreviado; sus instrucciones no sustituyen a las instrucciones de funcionamiento del equipo.

Puede encontrar información detallada sobre el equipo en el manual de instrucciones y en otra documentación:

- Contenidos en el CD-ROM suministrado (no forma parte del suministro de algunas versiones del equipo).
- Disponibles para todas las versiones del equipo mediante:
	- Internet: [www.endress.com/deviceviewer](http://www.endress.com/deviceviewer)
	- Teléfono móvil inteligente/tableta: *Endress+Hauser Operations App*

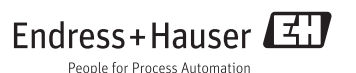

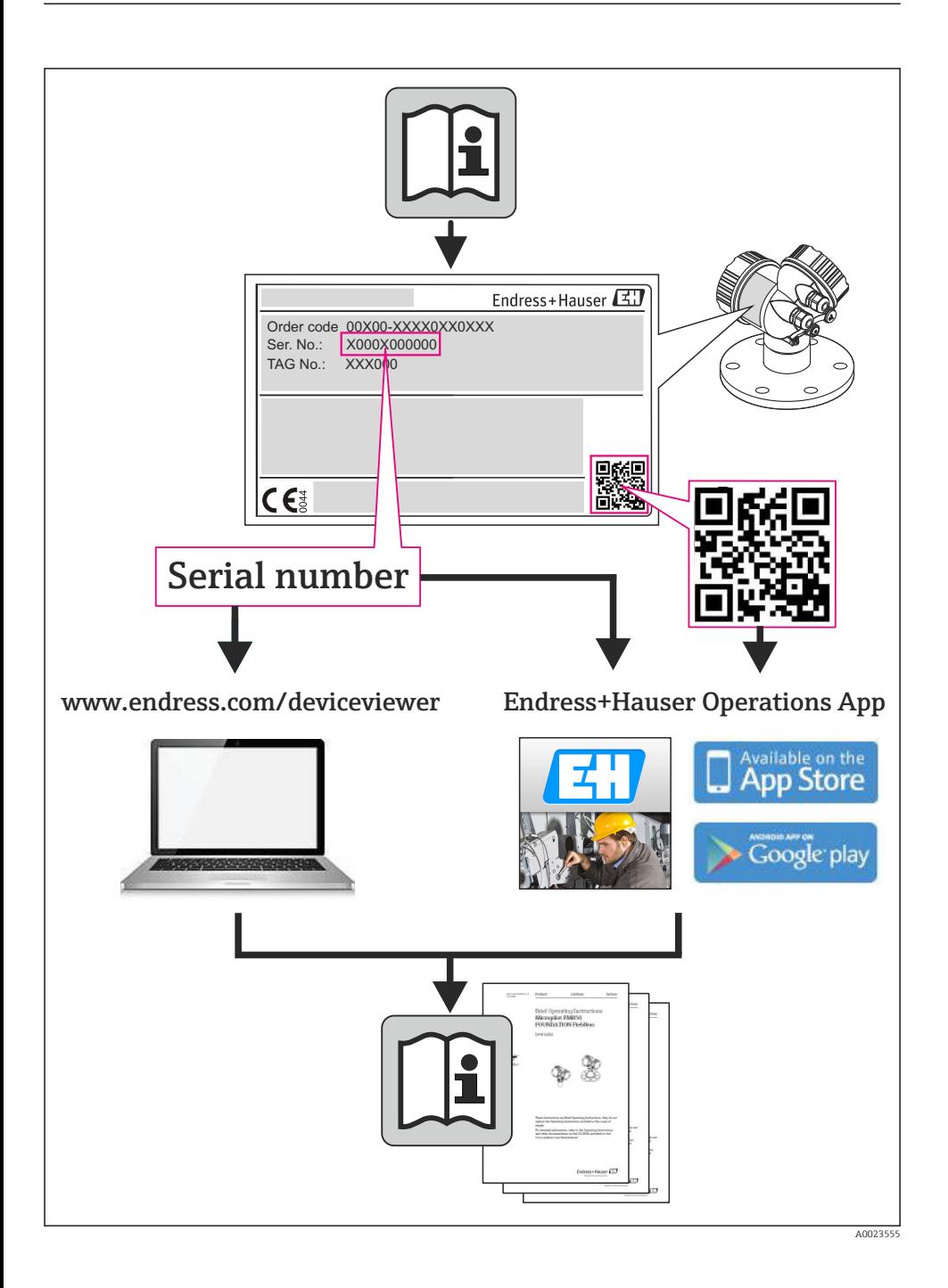

# Índice de contenidos

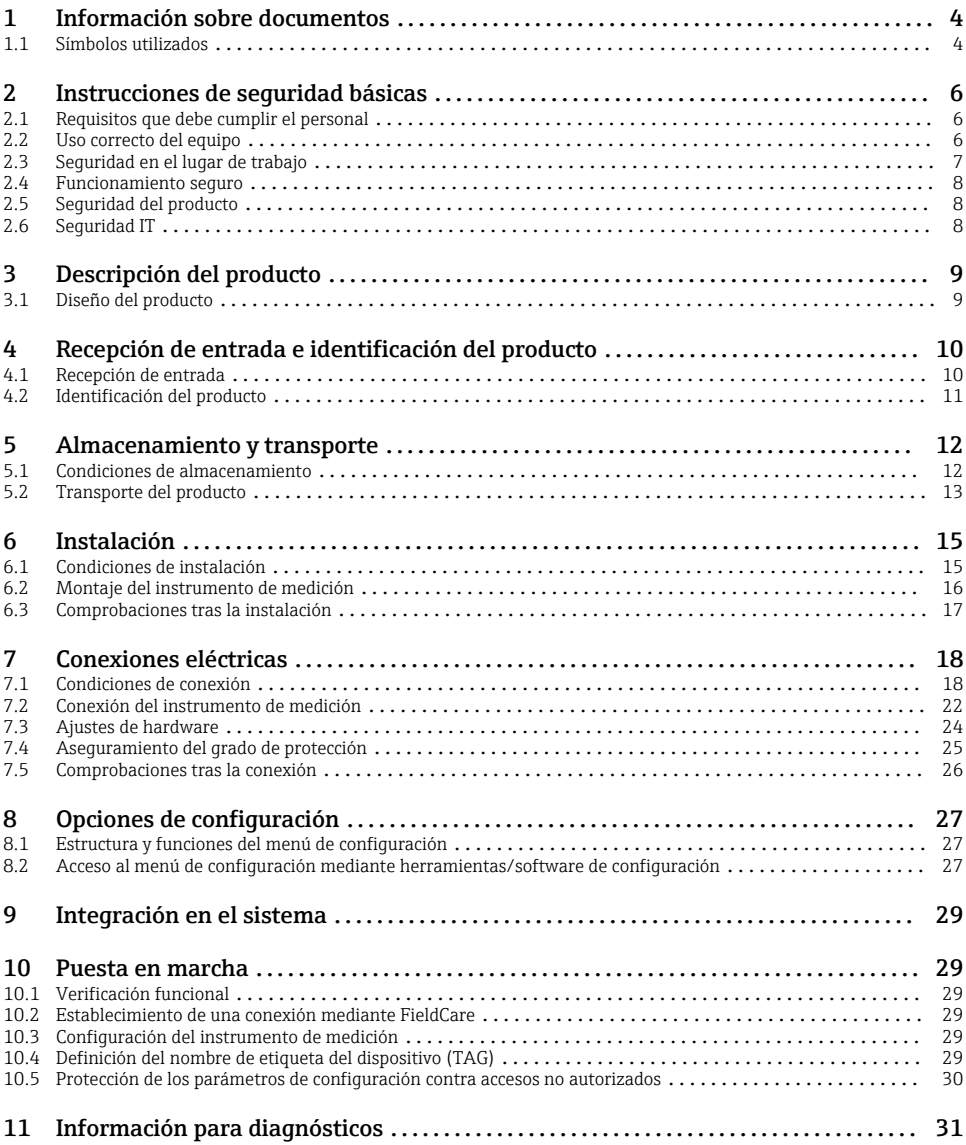

# <span id="page-3-0"></span>1 Información sobre documentos

## 1.1 Símbolos utilizados

### 1.1.1 Símbolos de seguridad

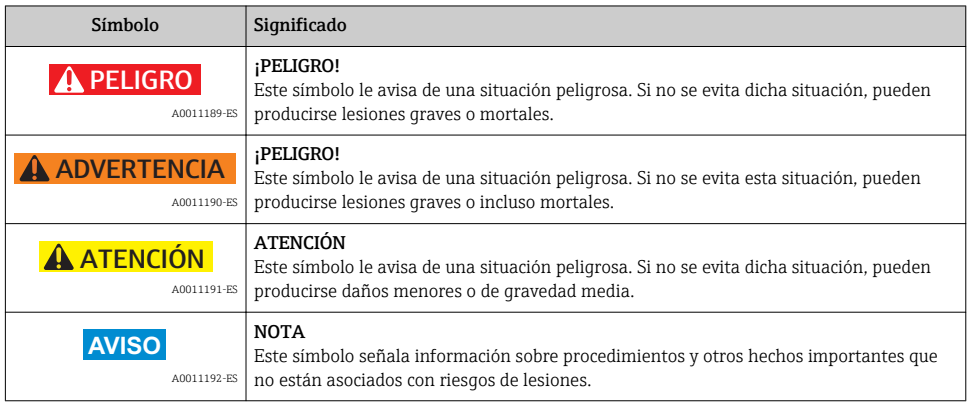

### 1.1.2 Símbolos eléctricos

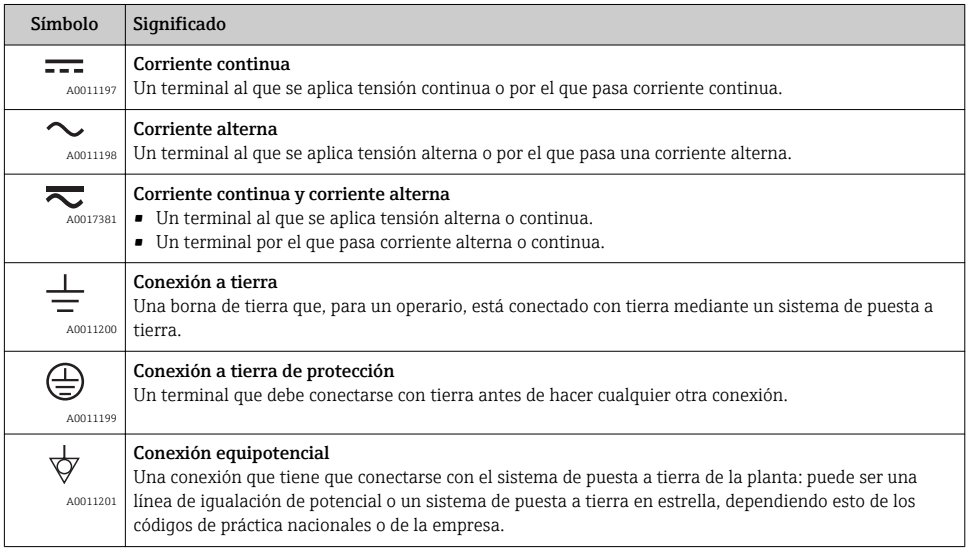

### 1.1.3 Símbolos para herramientas

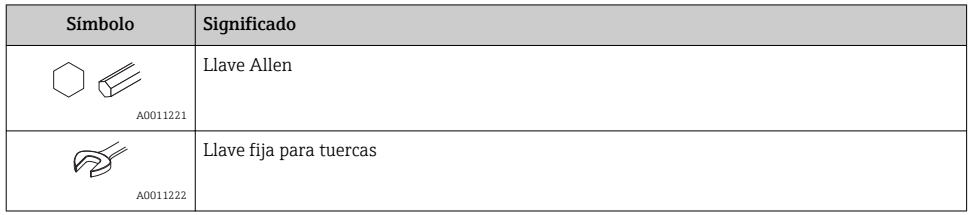

### 1.1.4 Símbolos para determinados tipos de información

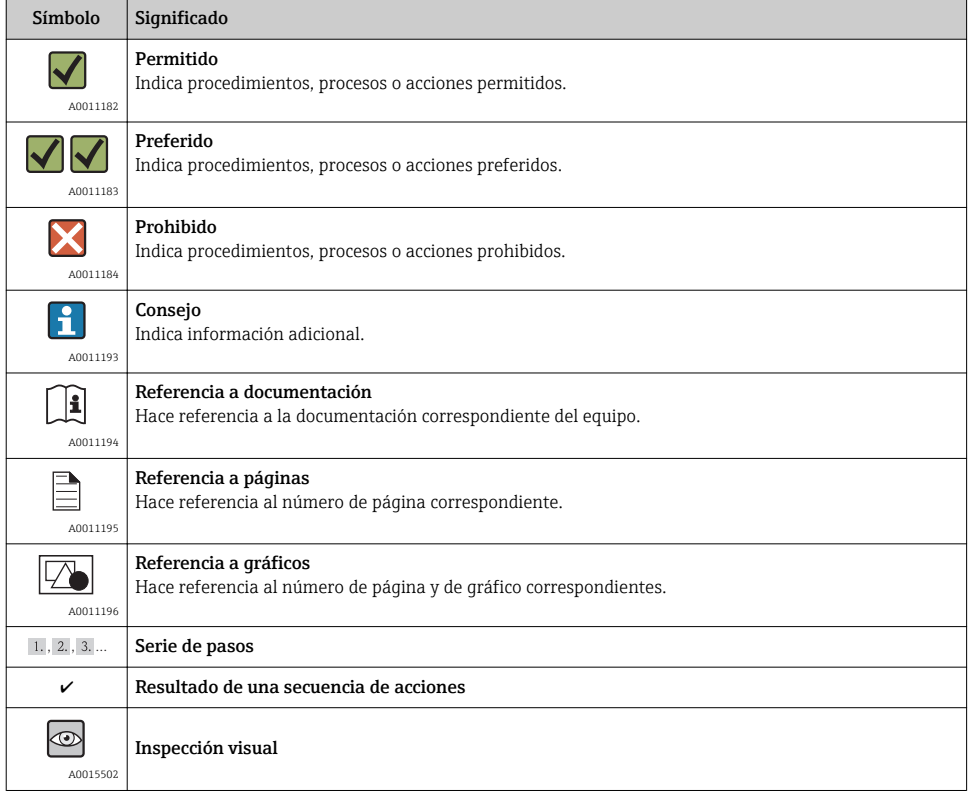

### 1.1.5 Símbolos utilizados en gráficos

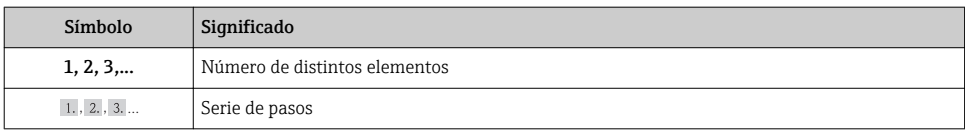

<span id="page-5-0"></span>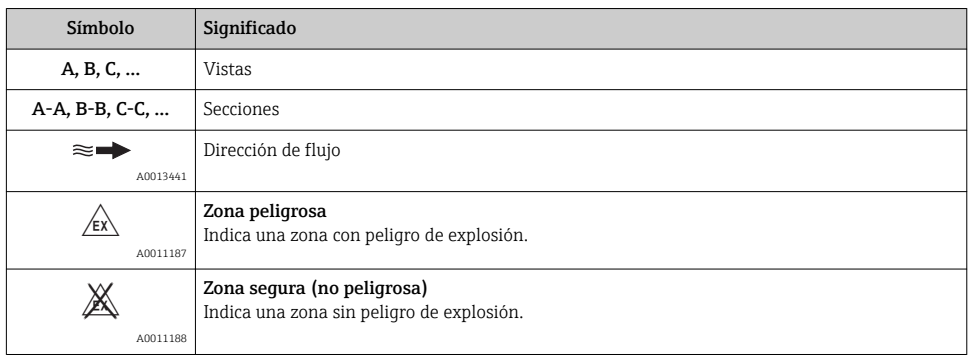

# 2 Instrucciones de seguridad básicas

## 2.1 Requisitos que debe cumplir el personal

El personal debe satisfacer los siguientes requisitos para la realización de las tareas:

- ‣ Los especialistas formados y cualificados deben estar preparados y cualificados específicamente para las funciones y tareas que deban realizar.
- ‣ Deben tener la autorización pertinente del jefe de planta.
- ‣ Deben estar familiarizados con las normas nacionales.
- ‣ Antes de realizar el trabajo, el personal especializado debe haber leído y entendido perfectamente las indicaciones que contienen el manual de instrucciones, la documentación complementaria y los certificados (según la aplicación).
- ‣ Deben seguir las instrucciones y cumplir las condiciones básicas

## 2.2 Uso correcto del equipo

#### Aplicaciones y productos

El instrumento de medición descrito en el presente manual de instrucciones ha sido concebido solo para la medición del caudal de líquidos o gases.

Según la versión pedida, el instrumento puede medir también fluidos potencialmente explosivos, inflamables, venenosos u oxidantes.

Los equipos de medida aptos para el uso en zonas con peligro de explosión o para aplicaciones sanitarias o aplicaciones que presentan mayores peligros por la presión del proceso, presentan la indicación correspondiente en su placa de identificación.

Para asegurar que el instrumento de medición se mantenga en las condiciones apropiadas durante el tiempo útil:

- ‣ Utilice el equipo de medición únicamente conforme a la información de la placa de identificación y las condiciones generales que figuran en el manual de instrucciones y la documentación complementaria.
- ‣ Verifique, mirando la placa de identificación, si el instrumento pedido es apto para el uso en la zona peligrosa en cuestión (p. ej. protección contra explosión, seguridad del depósito de presión).
- <span id="page-6-0"></span>‣ Utilice el instrumento de medición únicamente con productos cuando los materiales de las partes del instrumento que entran en contacto con el medio sean suficientemente resistentes. .
- ‣ En el caso de que el equipo de medida no opere a la temperatura atmosférica, es importante que se cumplan las condiciones básicas correspondientes que se especifican en la documentación del equipo: véase sección "Documentación del equipo"  $\rightarrow$   $\blacksquare$  11.

#### Uso indebido

Utilizar el equipo de medición para un fin distinto al previsto pone en riesgo la seguridad. El fabricante no asume ninguna responsabilidad por daños debidos al uso indebido del equipo.

#### AVISO

#### Peligro de rotura del tubo de medición debido a fluidos corrosivos o abrasivos.

¡La carcasa puede llegar a romperse si somete a una sobrecarga mecánica!

- ‣ Verifique la compatibilidad del fluido del proceso con el material del tubo de medición.
- ‣ Asegúrese de la resistencia del material de todas las piezas que entran en contacto con el fluido del proceso.
- ‣ Observe la presión máxima especificada para el proceso.

Verificación en casos límite:

‣ Si desea medir fluidos especiales o utilizar fluidos especiales para la limpieza, Endress +Hauser le brindará gustosamente asistencia en la verificación de la corrosión de los materiales del sensor que entrarían en contacto con dichos fluidos, pero no dará ninguna garantía ni aceptará ninguna responsabilidad a este respecto, debido a que pequeñas variaciones en la temperatura, concentración o nivel de contaminación en el proceso pueden alterar las propiedades de resistencia a la corrosión.

#### Riesgos residuales

La temperatura de la superficie externa del cabezal puede aumentar hasta máx. 20 K a consecuencia del consumo de los componentes electrónicos. Los fluidos a elevada temperatura que pasan por el instrumento de medición hacen que aumente aún más la temperatura superficial del cabezal. En particular, la superficie del sensor puede alcanzar temperaturas próximas a las del fluido.

Peligro de quemaduras por temperaturas elevadas del fluido

‣ En el caso de fluidos de proceso con temperaturas elevadas, tome las medidas de protección necesarias para evitar quemaduras por contacto.

## 2.3 Seguridad en el lugar de trabajo

Para trabajar con el instrumento:

‣ Lleve el equipo de protección personal conforme a las normas nacionales.

Para trabajos de soldadura con las tuberías:

‣ No conecte el soldador a tierra a través del instrumento de medida.

En el caso de trabajar en o con el dispositivo con las manos mojadas:

‣ Se recomienda utilizar guantes de protección debido al elevado riesgo de descargas eléctricas.

### <span id="page-7-0"></span>2.4 Funcionamiento seguro

Riesgo de lesiones.

- ‣ Opere únicamente con el instrumento si éste está en buenas condiciones técnicas y funciona de forma segura.
- ‣ El operario es responsable del funcionamiento libre de interferencias del instrumento.

## 2.5 Seguridad del producto

Este instrumento de medición ha sido diseñado de acuerdo a las buenas prácticas de ingeniería y satisface los requisitos de seguridad actuales, ha sido sometido a pruebas de verificación y ha salido de fábrica en la buena condición para el funcionamiento seguro.

Cumple las normas de seguridad y los requisitos legales pertinentes. Cumple también con las directivas de la CE enumeradas en la declaración de conformidad específica del instrumento. Endress+Hauser lo confirma dotando el instrumento con la marca CE.

## 2.6 Seguridad IT

La garantía solo tendrá validez en caso de que el dispositivo haya sido instalado y utilizado según se describe en el Manual de Instrucciones.El dispositivo está equipado con mecanismos de seguridad para protegerlo contra cambios accidentales en la configuración del mismo.

Las medidas de seguridad IT, en consonancia con las normas de seguridad de los operadores, diseñados para proporcionar protección adicional para el dispositivo y para las transferencias de datos del dispositivo, deberán ser implementadas por los propios operadores.

Póngase en contacto con Endress+Hauser para más información sobre cómo realizar esta tarea.

# <span id="page-8-0"></span>3 Descripción del producto

## 3.1 Diseño del producto

#### 3.1.1 Versión del equipo con tipo de comunicación Modbus RS485

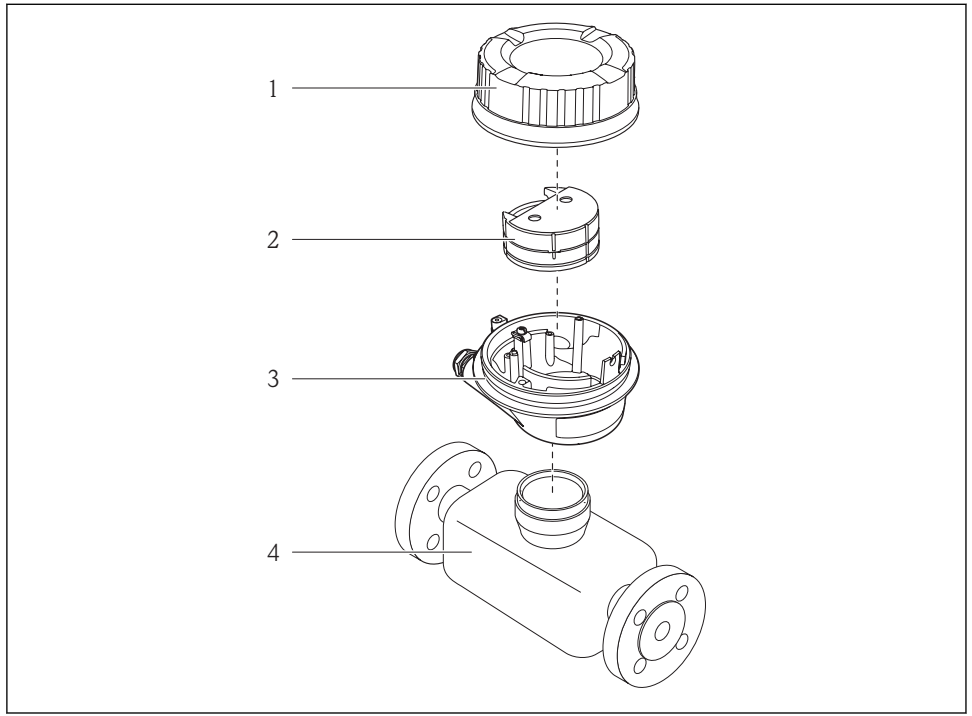

 *1 Componentes importantes del instrumento de medición*

A0017609

- *1 Tapa del cabezal del transmisor*
- *2 Módulo principal de electrónica*
- *3 Cabezal del transmisor*
- *4 Sensor*

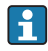

En el caso de la versión del equipo con Modbus RS485 intrínsecamente seguro, la barrera de seguridad Promass 100 está comprendida en el alcance del suministro.

# <span id="page-9-0"></span>4 Recepción de entrada e identificación del producto

## 4.1 Recepción de entrada

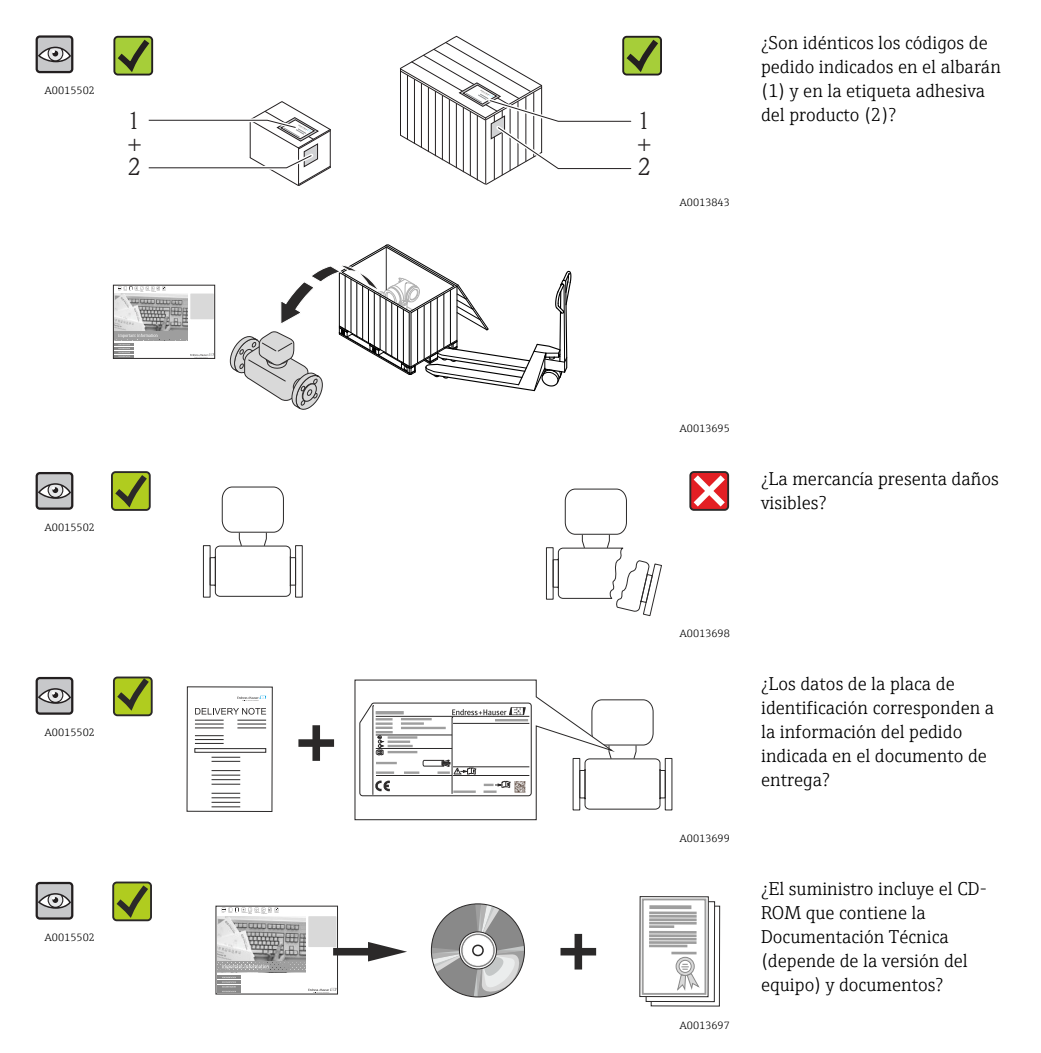

- Si no se cumple alguna de las condiciones, póngase en contacto con el centro de ventas H de Endress+Hauser de su zona.
	- En el caso de algunas versiones del equipo, el CD-ROM no se incluye en el suministro. En tal caso, se dispone de la documentación técnica a través de Internet o de la aplicación *Endress+Hauser Operations App*, véase la sección "Documentación del equipo"  $\rightarrow$   $\blacksquare$  11.

## <span id="page-10-0"></span>4.2 Identificación del producto

Dispone de las siguientes opciones para identificar el instrumento de medición:

- Especificaciones indicadas en la placa de identificación
- Código de pedido con desglose de características del equipo en el albarán de entrega
- Entre el número de serie indicado en las placa de identificación en el visor *W@M Device Viewer* [\(www.endress.com/deviceviewer\)](http://www.endress.com/deviceviewer): podrá ver entonces allí toda la información sobre el instrumento de medición.
- Entre el número de serie de la placa de identificación en la *Endress+Hauser Operations App* o escanee el código matricial 2D (código QR) de la placa de identificación utilizando la *Endress+Hauser Operations App*: se visualiza toda la información sobre el equipo de medida.

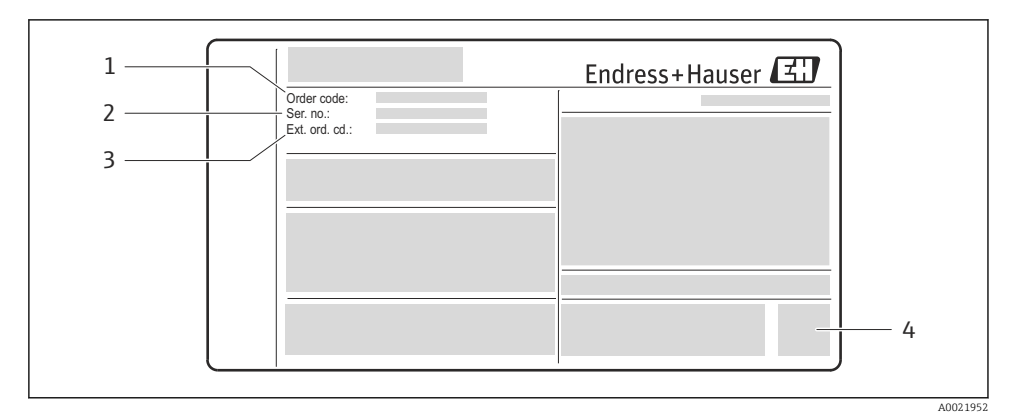

 *2 Ejemplo de una placa de identificación*

- *1 Código de pedido*
- *2 Número de serie (Ser. no.)*
- *3 Código de pedido ampliado (Ext. ord. cd.)*
- *4 Código 2D matricial (código QR)*

Para información detallada sobre el desglose de las especificaciones indicadas en la placa n de identificación, véase el manual de instrucciones del equipo  $\rightarrow \equiv 11$ .

#### 4.2.1 Documentación sobre el instrumento

Todos los equipos se suministran con el manual de instrucciones abreviado. Este manual de instrucciones abreviado no sustituye a las instrucciones de funcionamiento del equipo.

Información detallada sobre el equipo puede encontrarse en el manual de instrucciones del equipo y en la documentación complementaria del mismo:

- Contenidos en el CD-ROM suministrado (no forma parte del suministro de algunas versiones del equipo).
- Disponibles para todas las versiones del equipo mediante:
	- Internet: [www.endress.com/deviceviewer](http://www.endress.com/deviceviewer)
	- Teléfono móvil inteligente/tableta: *Endress+Hauser Operations App*

<span id="page-11-0"></span>La información necesaria para poder acceder a la documentación se encuentra en la placa de identificación del equipo  $\rightarrow \blacksquare$  2,  $\blacksquare$  11.

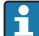

La documentación técnica puede descargarse también desde la zona de descarga del sitio Web de Endress+Hauser: [www.endress.com](http://www.endress.com/deviceviewer) → Download. Esta documentación técnica se refiere no obstante a una determinada familia de instrumentos y no a un equipo concreto.

#### Visor W@M Device Viewer

- 1. Lanzamiento del W@M Device Viewer: [www.endress.com/deviceviewer](http://www.endress.com/deviceviewer)
- 2. Entre el número de serie (Ser. no.) del equipo: véase la placa de identificación  $\rightarrow \blacksquare$  2,  $\blacksquare$  11.
	- Se visualiza toda la documentación correspondiente.

#### Endress+Hauser Operations App

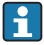

La *Endress+Hauser Operations App* está disponible desde teléfonos móviles android (Google Play store) e iPhones e iPads (App Store).

Mediante el número de serie:

- 1. Lance la *Endress+Hauser Operations App*.
- 2. Entre el número de serie (Ser. no.) del equipo: véase la placa de identificación  $\rightarrow \boxtimes$  2,  $\boxplus$  11.
	- Se visualiza toda la documentación correspondiente.

Mediante código matricial 2D (código QR):

- 1. Lance la *Endress+Hauser Operations App*.
- 2. Escanee el código matricial 2D (código QR) que se encuentra en la placa de identificación →  $\boxtimes$  2,  $\cong$  11.
	- Se visualiza toda la documentación correspondiente.

## 5 Almacenamiento y transporte

## 5.1 Condiciones de almacenamiento

Observe las siguientes indicaciones sobre el almacenamiento:

- Almacene utilizando el embalaje original.
- No extraiga las tapas o capuchones de protección dispuestos sobre las conexiones a proceso.
- Proteja contra la irradiación solar directa.
- Temperatura de almacenamiento: –40…+80 °C (–40…+176 °F)
- Almacénelo en un lugar seco y libre de polvos.
- No lo almacene en un lugar en el exterior.

## <span id="page-12-0"></span>5.2 Transporte del producto

#### **A ADVERTENCIA**

#### El centro de gravedad del instrumento se encuentra en un punto más alto que los puntos de sujeción con las eslingas.

Riesgo de lesiones si el instrumento llega a volcar.

- ‣ Sujete el instrumento de medición de modo que no pueda volcar ni resbalar.
- ‣ Tenga en cuenta el peso indicado en la etiqueta adhesiva del embalaje.
- ‣ Observe las instrucciones para el transporte indicadas en la etiqueta adhesiva fijada en la tapa frontal del compartimento de la electrónica.

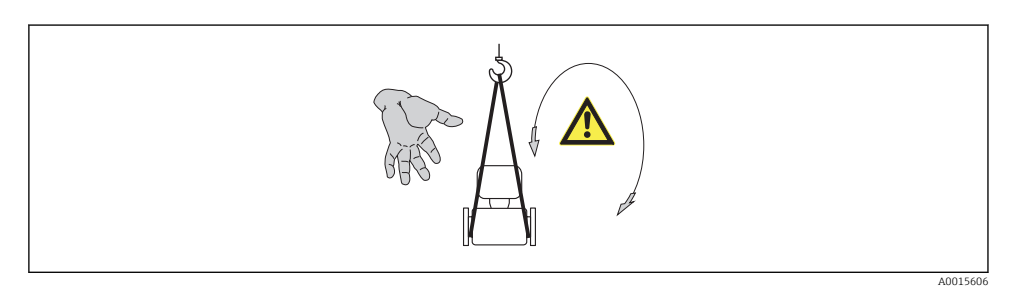

Observe las siguientes indicaciones durante el transporte:

- Transporte el instrumento al punto de medida manteniéndolo dentro del embalaje original.
- No extraiga las tapas o capuchones de protección dispuestos sobre las conexiones a proceso. Protegen las superficies de estanqueidad de daños mecánicos y evitan el ensuciamiento del tubo de medición.

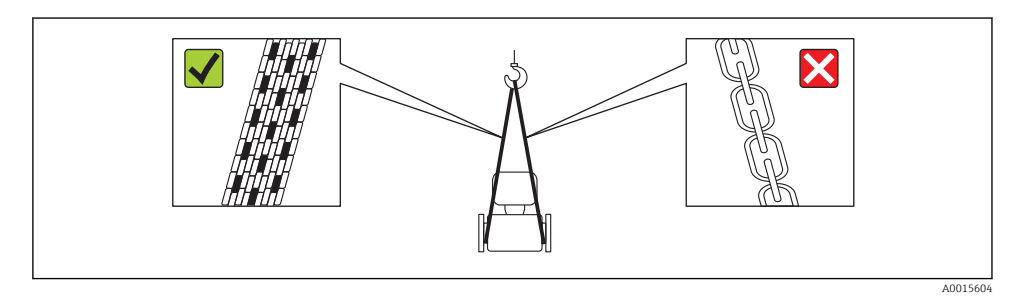

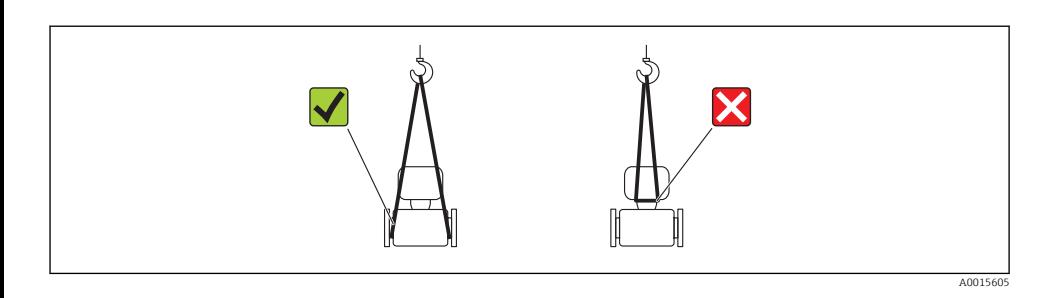

# <span id="page-14-0"></span>6 Instalación

## 6.1 Condiciones de instalación

No se requieren soportes u otras medidas especiales. Las fuerzas externas quedan absorbidas por la construcción del instrumento.

### 6.1.1 Posición de montaje

#### Tramos rectos de entrada y salida

No se requieren medidas especiales para los elementos que puedan originar turbulencias en el perfil de caudal, como válvulas, codos o piezas en T, siempre y cuando no haya cavitación .

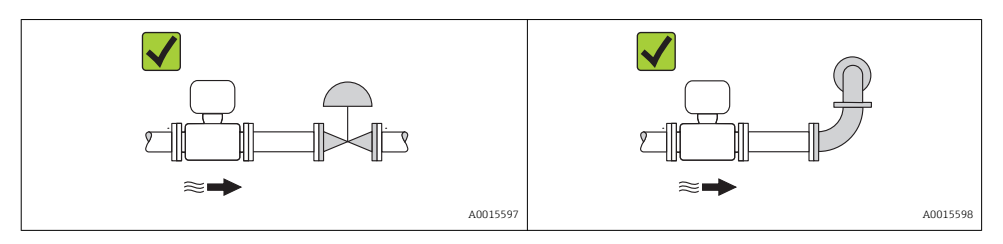

Para las dimensiones del instrumento y las requeridas para su instalación, véase el 囬 documento "Información técnica", sección "Construcción mecánica".

#### 6.1.2 Requisitos en lo que respecta al medio ambiente y al proceso

#### Rango de temperaturas ambiente

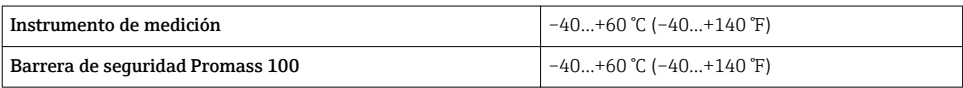

‣ Si el equipo se instala al aire libre:

Protéjalo de la radiación solar directa, sobre todo en regiones de clima cálido.

#### Vibraciones

Al ser la frecuencia de oscilación del tubo de medición elevada, el funcionamiento del sistema de medición no se ve afectado por vibraciones de la planta.

### 6.1.3 Instrucciones especiales para el montaje

#### Disco de seguridad

Compruebe que el buen funcionamiento del disco de seguridad no esté limitado por la instalación del equipo. El posicionamiento del disco de seguridad viene indicado en la etiqueta adhesiva que lleva. Si se activa el disco de seguridad, se destruye la etiqueta adhesiva. Se puede por lo tanto controlar visualmente el disco de seguridad. Para información adicional relevante para el proceso.

<span id="page-15-0"></span>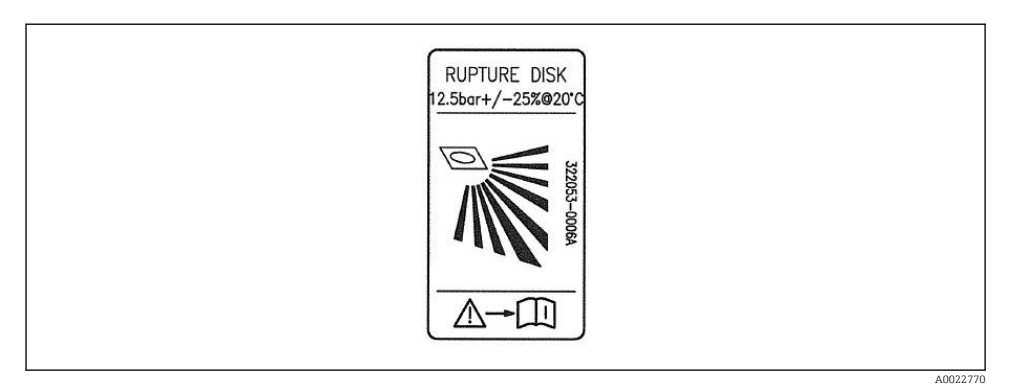

 *3 Etiqueta del disco de seguridad*

Para información detallada sobre el uso de un disco de seguridad, consulte manual de instrucciones del instrumento incluidas en el CD-ROM suministrado.

#### Ajuste de punto cero

n

Todos los equipos de medición se calibran según la última tecnología. La calibración se realiza bajo condiciones de referencia. No suele ser por ello necesario realizar un ajuste del punto cero en campo.

La experiencia demuestra que el ajuste de punto cero solo es recomendable en casos especiales:

- Para alcanzar la máxima precisión en la medida incluso con caudales muy pequeños
- En condiciones de proceso o de funcionamiento extremas (p. ej. temperaturas de proceso muy altas o fluidos muy viscosos).

### 6.2 Montaje del instrumento de medición

#### 6.2.1 Herramientas requeridas

#### Para el sensor

Para bridas y otras conexiones a proceso: herramienta correspondiente

#### 6.2.2 Preparación del instrumento de medición

- 1. Extraiga todo el material de embalaje y transporte restante.
- 2. Extraiga las tapas o capuchas de protección del sensor.
- 3. Extraiga la etiqueta adhesiva dispuesta sobre la tapa del compartimento de la electrónica.

#### <span id="page-16-0"></span>6.2.3 Montaje del instrumento de medición

### **A**ADVERTENCIA

#### Peligro debido a sellado insuficiente de la conexión a proceso.

- ‣ Asegúrese que el diámetro interno de las juntas es mayor o igual al de la conexión a proceso y al de la tubería.
- ‣ Asegúrese de que las juntas están bien limpias y sin daños visibles.
- ‣ Instale las juntas correctamente.
- 1. Asegúrese de que el sentido de la flecha impresa en la placa de identificación del instrumento coincide con el sentido de circulación del líquido.
- 2. Instale el instrumento de medición de tal forma (girando el cabezal del transmisor) que no haya ninguna entrada de cable apuntando hacia arriba.

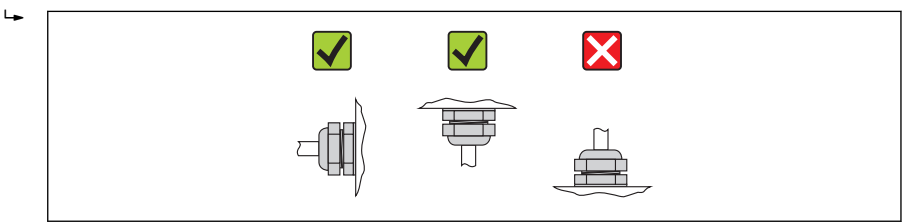

A0013964

## 6.3 Comprobaciones tras la instalación

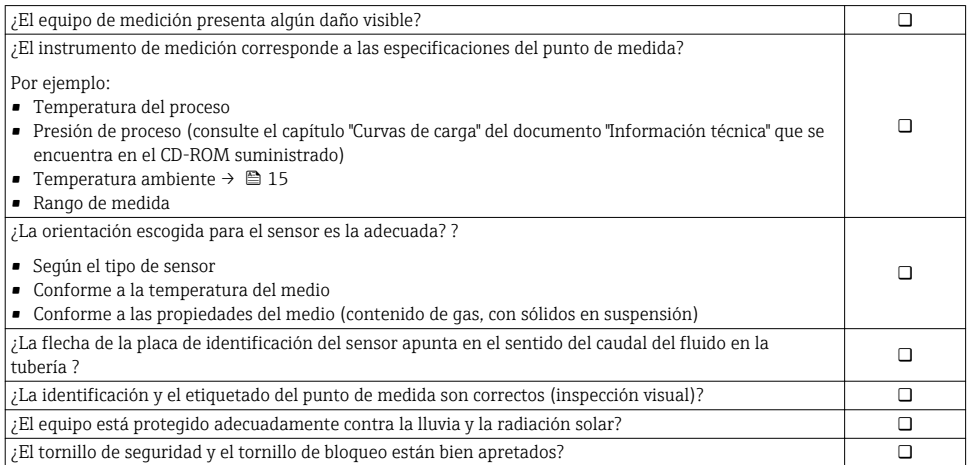

# <span id="page-17-0"></span>7 Conexiones eléctricas

El equipo de medida no tiene ningún interruptor interno para interrumpir la corriente.  $\mathbf{h}$ Por esta razón, debe dotar el equipo de medida con un interruptor de corriente con el que pueda desconectarse fácilmente la alimentación de la red.

## 7.1 Condiciones de conexión

#### 7.1.1 Herramientas requeridas

- Para entradas de cable: utilice las herramientas correspondientes
- Para presilla de fijación (en cajas de aluminio): tornillo Allen3 mm
- Para tornillo de fijación (para caja de acero inoxidable): llave fija para tuercas 8 mm
- Pelacables
- Con pares trenzados: tenaza engarzadora para terminal de empalme

#### 7.1.2 Requisitos que deben cumplir los cables de conexión

Los cables de conexión escogidos por el usuario deben cumplir los siguientes requisitos.

#### Seguridad eléctrica

Conforme a las normas nacionales pertinentes.

#### Rango de temperaturas admisibles

- $-40$  °C (-40 °F) to +80 °C (+176 °F)
- Requisito mínimo: rango de temperaturas cable ≥ temperatura ambiente + 20 K

#### Cable de alimentación

Basta que sea un cable de instalación estándar.

#### Cable de señales

#### *Modbus RS485*

La norma EIA/TIA-485 especifica dos tipos de cable (A y B) para la línea de bus y que pueden utilizarse para cualquier velocidad de transmisión. Se recomienda cable de tipo A.

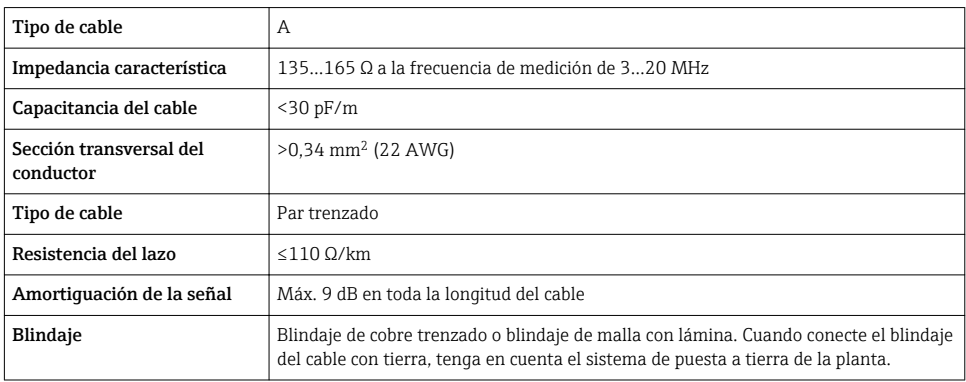

#### Cable para conectar la barrera de seguridad Promass 100 con el equipo de medición

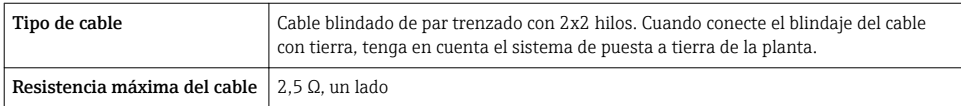

‣ Cumpla las especificaciones de resistencia máxima del cable a fin de asegurar la fiabilidad operativa del equipo de medición.

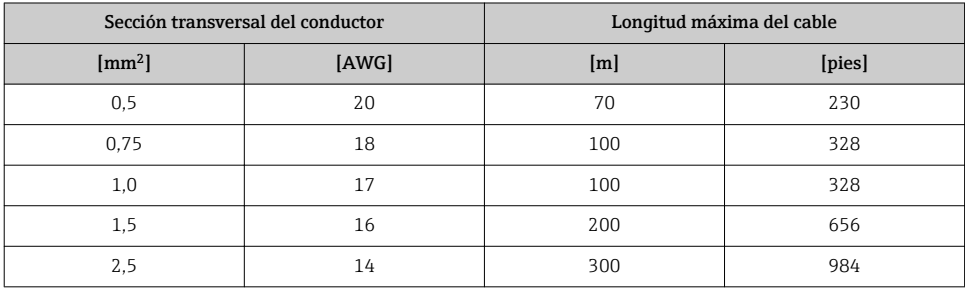

#### Diámetro del cable

- Prensaestopas suministrados:  $M20 \times 1,5$  con cable  $\phi$  6...12 mm (0,24...0,47 in)
- Terminales de muelle: Sección transversal del conductor 0,5…2,5 mm<sup>2</sup> (20…14 AWG)
- Con Barrera de seguridad Promass 100 Terminales de tornillo (clavija) para secciones transversales de cable de 0,5 a 2,5 mm2 (20 a 14 AWG)

#### 7.1.3 Asignación de terminales

#### Transmisor

*Versión de conexión Modbus RS485, a utilizar en zonas intrínsecamente seguras*

Código de pedido para "Salida", opción M (conexión mediante barrera de seguridad Promass 100)

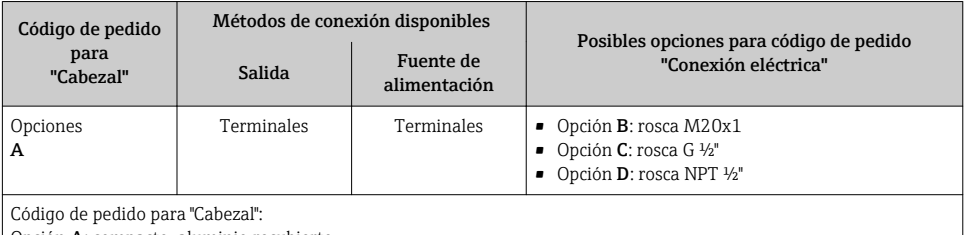

Opción A: compacto, aluminio recubierto

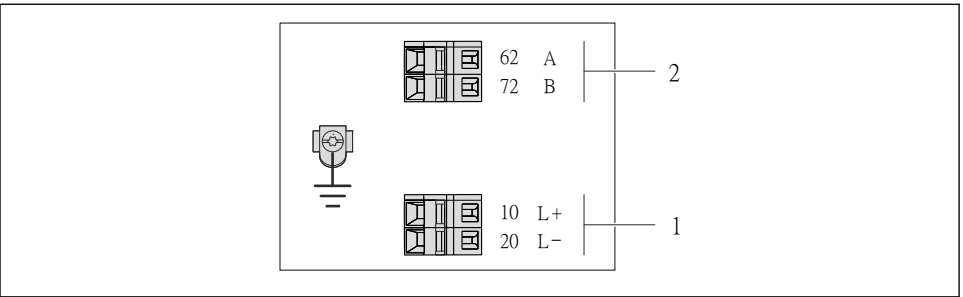

A0017053

- *4 Asignación de terminales Modbus RS485, versión de conexión apta para zonas intrínsecamente seguras (conexión mediante barrera de seguridad Promass 100)*
- *1 Tensión de alimentación, intrínsecamente segura*
- *2 Modbus RS485*

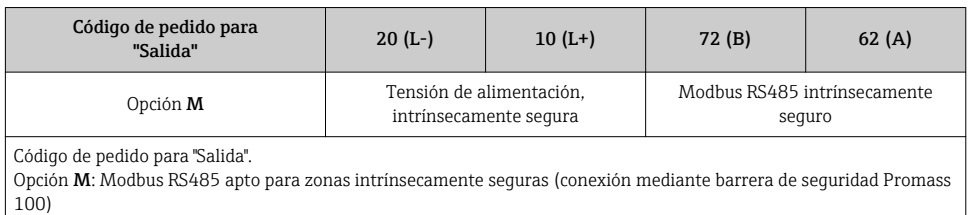

#### <span id="page-20-0"></span>Barrera de seguridad Promass 100

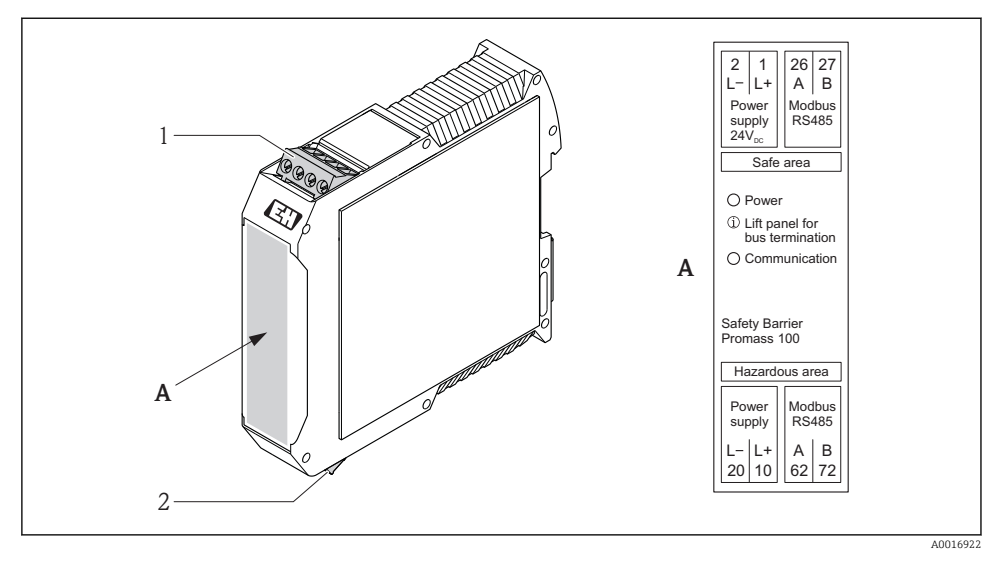

 *5 Barrera de seguridad Promass 100 con terminales*

- *1 Zona no peligrosa y zona 2/div. 2*
- *2 Zona intrínsecamente segura*

#### 7.1.4 Apantallamiento y puesta a tierra

El diseño del sistema de apantallamiento y puesta a tierra debe satisfacer lo siguiente:

- Compatibilidad electromagnética (EMC)
- Protección contra explosiones
- Equipamiento de protección personal
- Normas nacionales de instalación
- Observe las especificaciones para el cable  $\rightarrow \equiv$  18.
- La parte pelada y trenzada del blindaje del cable junto a la borna de tierra debe ser lo más corta posible
- Blindaje del cable en perfecto estado

#### Puesta a tierra del blindaje del cable

Para cumplir con los requisitos de EMC:

- Asegure que el blindaje del cable se pone a tierra en múltiples puntos con la línea de igualación de potencial.
- Conecte cada borna local de puesta a tierra con la línea de igualación de potencial.

### <span id="page-21-0"></span>AVISO

#### En sistemas sin igualación de potencial, la puesta a tierra del blindaje en múltiples puntos puede ocasionar corrientes residuales de la frecuencia de la red.

El blindaje del cable de bus puede quedar dañado.

‣ Conecte únicamente un extremo del blindaje del cable de bus con la tierra local o de protección.

#### 7.1.5 Preparación del instrumento de medición

1. Extraiga el conector provisional, si existe.

### 2. AVISO

#### ¡Estanqueidad insuficiente del cabezal!

Se puede comprometer la seguridad en el funcionamiento del equipo de medición.

‣ Utilice prensaestopas apropiados que correspondan al grado de protección.

Si el instrumento se suministra sin prensaestopas:

Provea por favor prensaestopas apropiados para los cables de conexión →  $\triangleq$  18.

3. Si el instrumento se suministra con prensaestopas: Observe las especificaciones del cable  $\rightarrow$  ■ 18.

## 7.2 Conexión del instrumento de medición

### AVISO

#### Seguridad eléctrica limitada por conexión incorrecta.

‣ Si se va a utilizar el equipo en una zona con atmósferas explosivas, observe la información incluida en la documentación Ex del equipo de medición.

#### 7.2.1 Conexión del transmisor

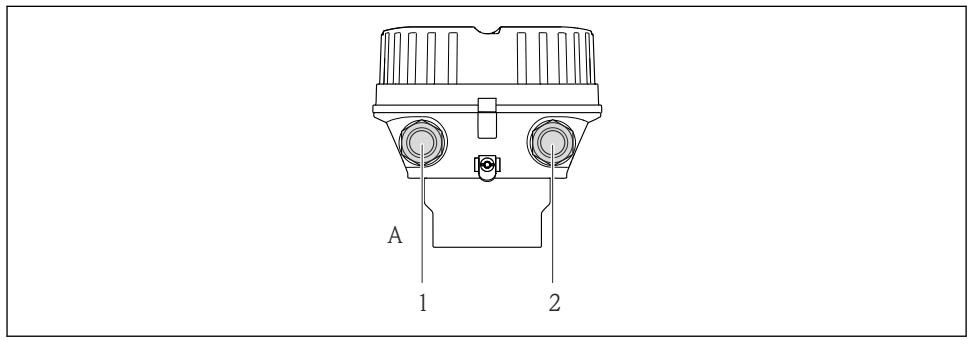

 *6 Versiones del equipo y versiones de conexión*

- *A Versión de caja: compacta, recubierta de aluminio*
- *1 Cable de entrada para la transmisión de señal*
- *2 Cable de entrada para la tensión de alimentación*

A0019824

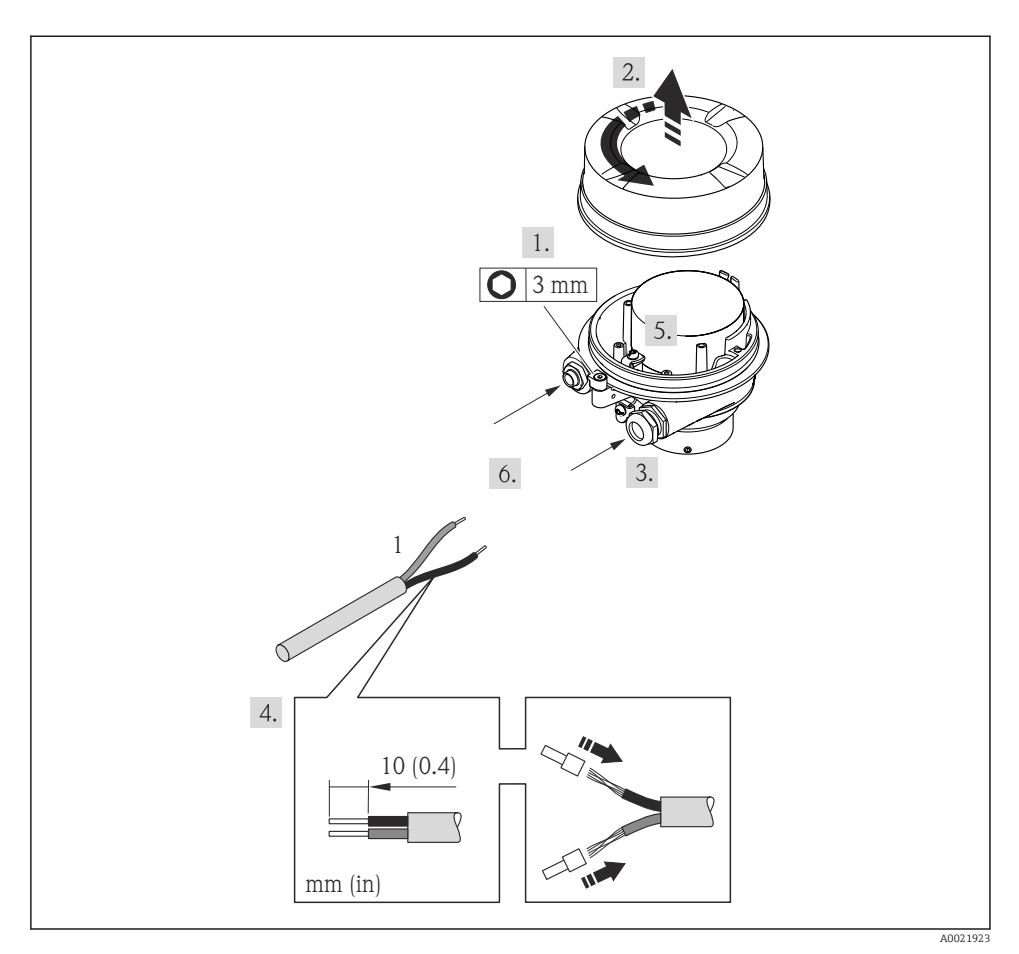

 *7 Versiones del equipo con ejemplo de conexión*

- *1 Cable*
- ‣ Conecte el cable conforme a la asignación de terminales .

#### 7.2.2 Conexión de la barrera de seguridad Promass 100

En el caso de la versión del equipo con Modbus RS485 intrínsecamente seguro, hay que conectar el transmisor con la barrera de seguridad Promass 100.

<span id="page-23-0"></span>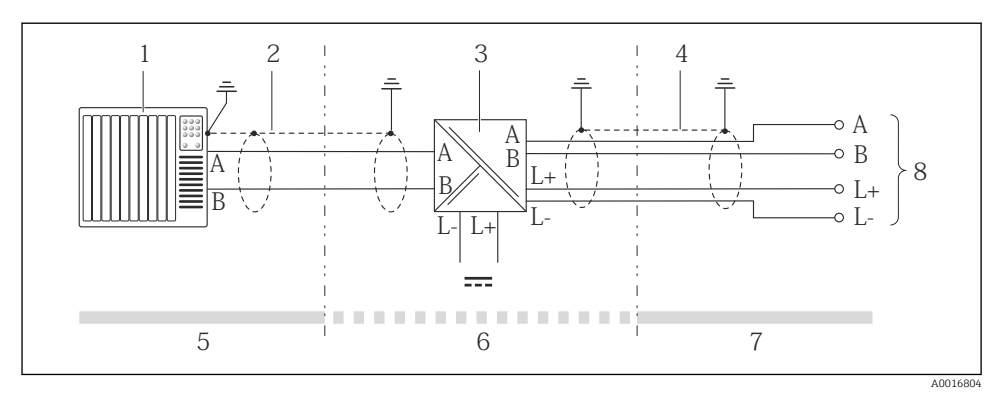

 *8 Conexión eléctrica entre transmisor y barrera de seguridad Promass 100*

- *1 Sistema de control (p. ej., PLC)*
- *2 Observe las especificaciones relativas al cable*
- *3 Barrera de seguridad Promass 100: asignación de terminales [→ 21](#page-20-0)*
- *4 Observe las especificaciones relativas al cable [→ 18](#page-17-0)*
- *5 Zona no peligrosa*
- *6 Zona no peligrosa y zona 2/div. 2*
- *7 Zona intrínsecamente segura*
- *8 Transmisor: asignación de terminales*

### 7.3 Ajustes de hardware

#### 7.3.1 Activación de la resistencia de terminación

#### Modbus RS485

Para evitar fallos de transmisión en la comunicación debidos al desajuste de impedancias, termine correctamente el cable de Modbus RS485 en el principio y final del segmento de bus.

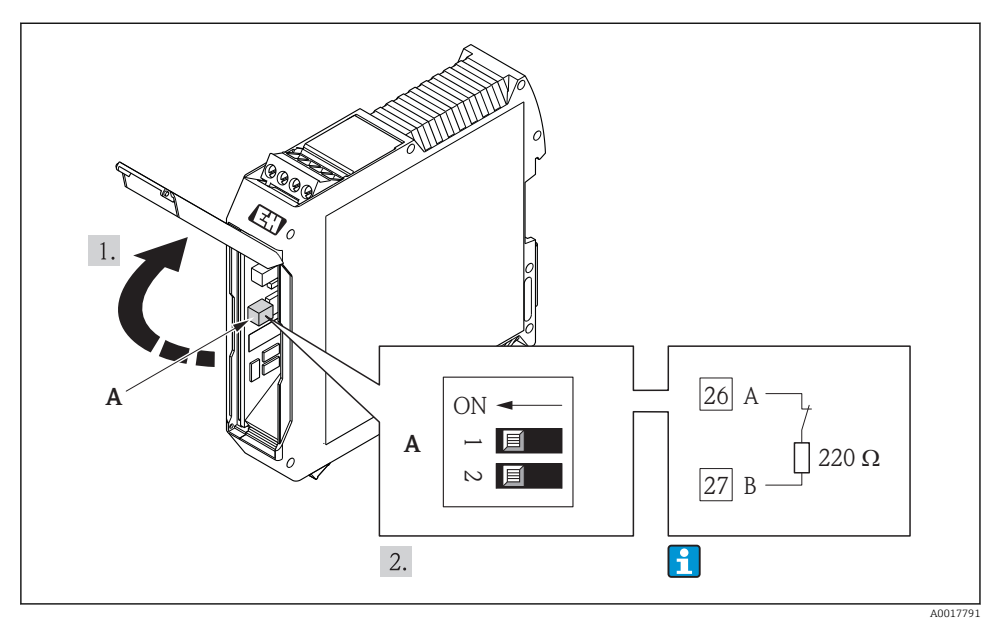

#### <span id="page-24-0"></span>*Si el transmisor se utiliza en una zona intrínsecamente segura*

 *9 La resistencia de terminación puede activarse mediante microinterruptor en la barrera de seguridad Promass 100*

### 7.4 Aseguramiento del grado de protección

El equipo de medición satisface todos los requisitos correspondientes al grado de protección IP66/67, cubierta tipo 4X.

Para garantizar el grado de protección IP66/67, cubierta tipo 4X, efectúe los siguientes pasos una vez haya realizado el conexionado eléctrico:

- 1. Revise las juntas de la caja para ver si están limpias y bien colocadas. Seque, limpie o sustituya las juntas en caso necesario.
- 2. Apriete todos los tornillos de la caja y las tapas.
- 3. Apriete firmemente los prensaestopas.

<span id="page-25-0"></span>4. Para asegurar que la humedad no penetre en la entrada de cables, disponga el cable de modo que quede girado hacia abajo ("trampa antiagua").

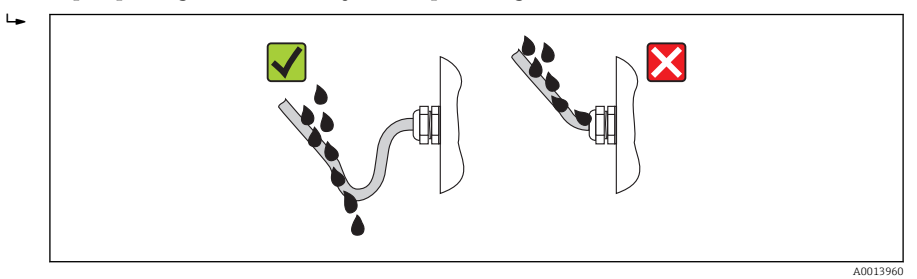

5. Inserte conectores provisionales en las entradas de cable no utilizadas.

## 7.5 Comprobaciones tras la conexión

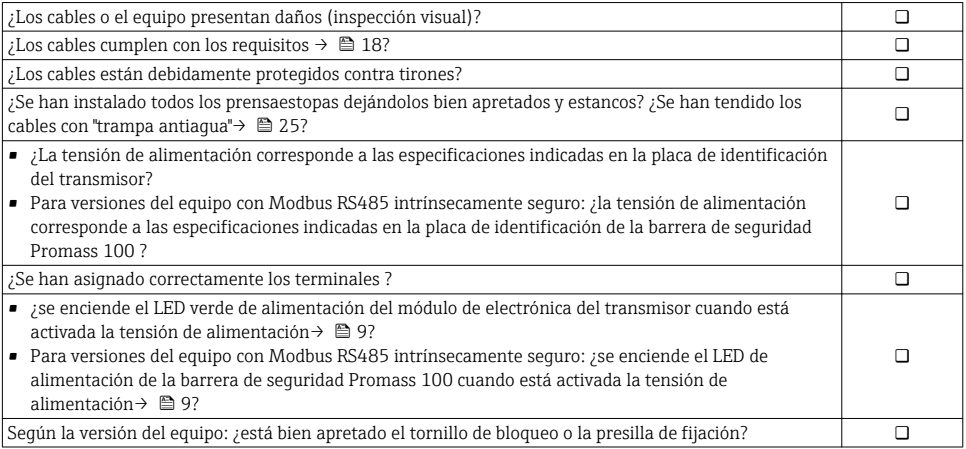

# <span id="page-26-0"></span>8 Opciones de configuración

## 8.1 Estructura y funciones del menú de configuración

#### 8.1.1 Estructura del menú de configuración

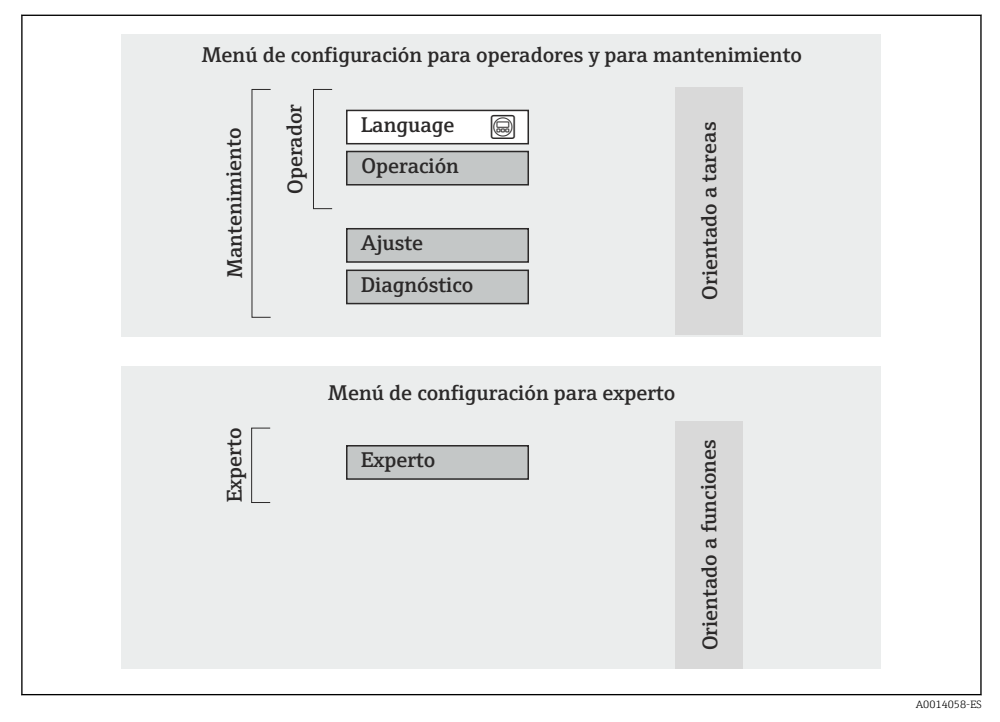

 *10 Estructura esquemática del menú de configuración*

#### 8.1.2 Filosofía de funcionamiento

Las distintas partes del menú de configuración corresponden a distintas funciones de usuario. Cada función de usuario considera las tareas típicas que desarrolla un usuario con la función en cuestión en su puesto de trabajo durante el ciclo de vida del instrumento.

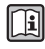

Para información detallada sobre el concepto operativo del equipo, véase el manual de instrucciones del equipo  $\rightarrow \Box$  11.

## 8.2 Acceso al menú de configuración mediante herramientas/software de configuración

Para información detallada sobre el acceso al menú de configuración mediante software m de configuración, consulte las «Instrucciones de funcionamiento» del equipo  $\rightarrow \boxplus$  11.

### <span id="page-27-0"></span>8.2.1 Mediante interfaz de servicio (CDI)

Esta interfaz de comunicaciones está incluida en las siguientes versiones del equipo: Código de pedido para "Salida", opción M: Modbus RS485

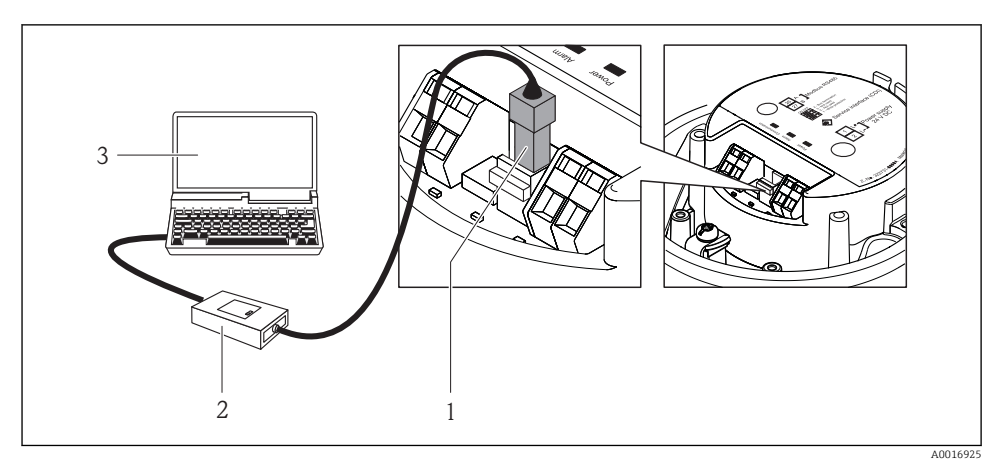

- *1 Interfaz de servicio (CDI) del equipo de medición*
- *2 Commubox FXA291*
- *3 Ordenador con software de configuración "FieldCare" y COM DTM "CDI Communication FXA291"*

#### 8.2.2 Establecimiento de una conexión

#### Para versiones de equipo con tipo de comunicación Modbus RS485

Mediante interfaz de servicio (CDI) y software de configuración "FieldCare"

- 1. Inicie FieldCare y arranque el proyecto.
- 2. En la red: añada un equipo.
	- Se abre la ventana Add device («añadir dispositivo»).
- 3. Seleccione la opción CDI Communication FXA291 de la lista y pulse OK para confirmar.
- 4. Haga clic con el botón derecho sobre CDI Communication FXA291 y seleccione la opción Add device («añadir dispositivo») en el menú contextual que se ha abierto.
- 5. Seleccione el dispositivo deseado de la lista y pulse OK para confirmar.
- 6. Establezca la conexión online con el equipo.

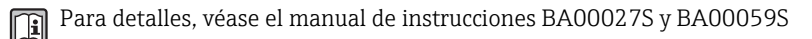

## <span id="page-28-0"></span>9 Integración en el sistema

Para información sobre la integración en un sistema, véase el manual de instrucciones del equipo  $\rightarrow \Box$  11.

## 10 Puesta en marcha

## 10.1 Verificación funcional

Antes de poner en marcha el dispositivo, asegúrese de que se han realizado las comprobaciones tras la instalación y conexionado.

- Lista de "Comprobaciones tras la instalación" →  $\triangleq$  17
- Comprobaciones tras la conexión (lista de comprobación)  $\rightarrow \blacksquare$  26

### 10.2 Establecimiento de una conexión mediante FieldCare

- Para una conexión con FieldCare  $\rightarrow$   $\approx$  27
- Para establecer una conexión mediante FieldCare  $\rightarrow$   $\approx$  28

### 10.3 Configuración del instrumento de medición

El menú Ajuste con sus submenús sirve para una puesta en marcha rápida del equipo de medición. Los submenús contienen todos los parámetros necesarios para la configuración, como son los parámetros que configuran la medición o la comunicación.

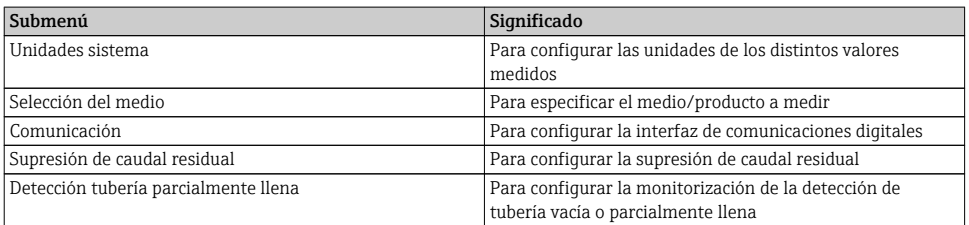

## 10.4 Definición del nombre de etiqueta del dispositivo (TAG)

Para facilitar la identificación rápida del punto de medida en el sistema, puede entrar una designación unívoca mediante Parámetro Nombre del dispositivo, cambiando aquí el ajuste de fábrica.

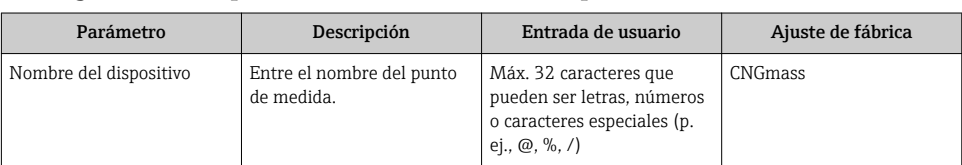

#### <span id="page-29-0"></span>Visión general de los parámetros con una breve descripción

## 10.5 Protección de los parámetros de configuración contra accesos no autorizados

#### 10.5.1 Protección contra escritura mediante microinterruptor

El microinterruptor de protección contra escritura permite bloquear el acceso con escritura a todo el menú de configuración, excepto al de los siguientes parámetros:

- Presión externa
- Temperatura externa
- Densidad de referencia
- Todos los parámetros para configurar el totalizador

Solo pueden leerse los valores de los parámetros pero éstos ya no pueden editarse:

- Mediante interfaz de servicio (CDI)
- Mediante Modbus RS485

*En caso de versiones del equipo con tipo de comunicación Modbus RS485*

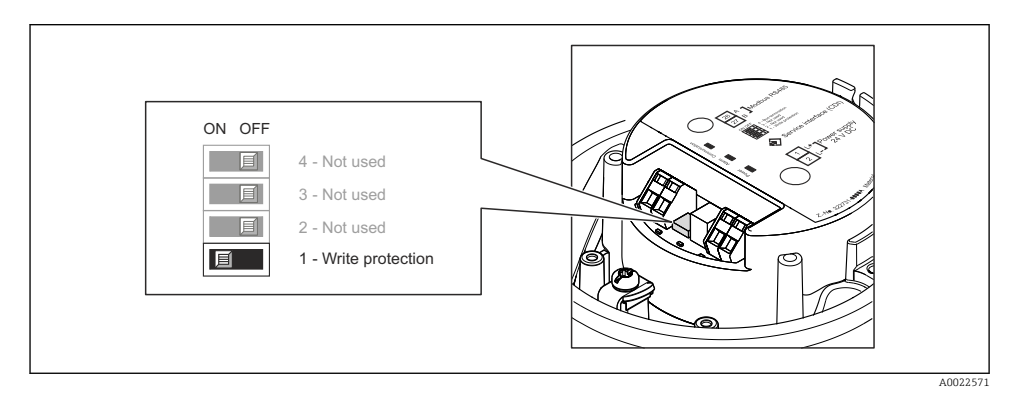

- ‣ Al poner el microinterruptor de protección contra escritura, que se encuentra en el módulo de electrónica, en la posición ON, se activa la protección por hardware contra escritura.
	- Si se ha activado la protección contra escritura mediante hardware, aparece indicada en el parámetro Estado bloque la opción Prot. escrit. HW.

# <span id="page-30-0"></span>11 Información para diagnósticos

Cualquier fallo detectado por el equipo de medición se visualiza en la página inicial del software de configuración una vez se haya establecido la conexión, y en la página inicial del navegador de Internet cuando el usuario inicie su sesión.

Se proponen medidas correctivas para cada evento de diagnóstico a fin de asegurar la resolución rápida del problema.

FieldCare: las medidas correctivas se visualizan en la página inicial, en un campo separado que se encuentra por debajo del evento de diagnóstico.

www.addresses.endress.com

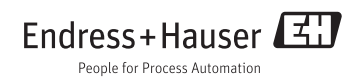